# E-rate Form 498 for Libraries

Lauren Abner
Kentucky Department for
Libraries & Archives
October 7, 2021

### **Presentation Contents**

- o <u>Disclaimers</u>
- o Basics of the Form 498
- Additional Form 498 FAQs
- o Form 498 by the Numbers
- o **DUNS Numbers**
- o <u>Updating User Permissions</u>
- o Form 498 Walkthrough
- Validation of Banking Information
- o Modifying a Form 498
- o Contact USAC
- o KDLA Contact Information

# **Disclaimers**

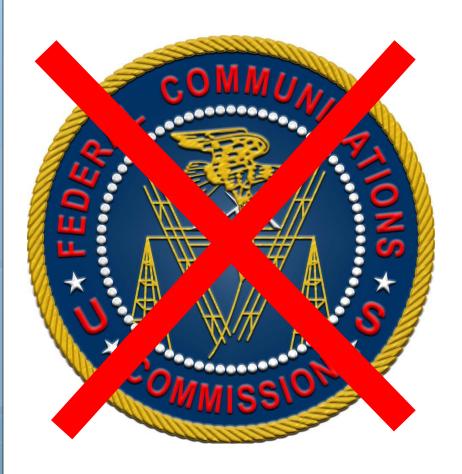

- These instructions represent my unofficial interpretation of the FCC's E-rate rules and regulations. Official guidance can come only from the Federal Communications Commission (FCC) and the Universal Service Administrative Company (USAC).
- What I present today is correct to the best of my knowledge, but what you see in the E-rate Productivity Center may be different.

# Basics of the Form 498

- Purpose: Provides direct deposit information for E-rate invoicing
- Who files it? The Form 498 is required only for libraries that use Billed Entity Applicant Reimbursement (BEAR) forms to receive funding after paying the vendor's full invoice upfront
- When do I file or modify the form? Only required once – modify if banking information or contact person changes
- How quickly are direct deposits made?
   Usually within 4-5 days of a BEAR form's approval (remittance statement via email)

# Additional Form 498 FAQs

- Q: Must I file a Form 498 for each of my branches?
  - A: No. Your library system has a Billed Entity Number (BEN) that handles E-rate filing on behalf of all your branches. If you have one bank account where you want all E-rate reimbursement to be deposited, then you need only one form.
- Q: Can I submit multiple Forms 498 if I want to use two or more bank accounts for reimbursement?
  - A: Yes, you can file a different Form 498 for each bank account you want to reference on the BEAR form.
- Q: Can deposits be made directly to a savings account?
  - A: No. The deposits are coded for checking accounts only. You can transfer the funds to the library's savings account later.

# Form 498 by the Numbers

- Federal Employer Identification Number (EIN)
- FCC Registration Number this is part of your library system's profile in the <u>E-rate</u> <u>Productivity Center</u> and will autopopulate in the form
- DUNS Number see <u>next slide</u>
- Banking info name of bank, transit (routing) number, and account number

### **DUNS Numbers**

- Most libraries already have a Data Universal Numbering System (DUNS) number assigned.
   The DUNS uniquely identifies business or government entities.
- You can verify if you have a DUNS Number through the <u>Dun and Bradstreet lookup tool</u>. If you need to update DUNS information, please log on to the Dun & Bradstreet website or call 1-844-545-2464.

# **Updating User Permissions**

You may need to update permissions before starting or certifying a Form 498.

**Return to Presentation Contents** 

# EPC Permissions for the 498

- EPC users with the Form 498 permission level of "General Financial Contact" can fill out the form but cannot certify it.
- EPC users with the Form 498 permission level of "School or Library Official" can both fill out and certify the form.

# **Account Admin Makes Changes**

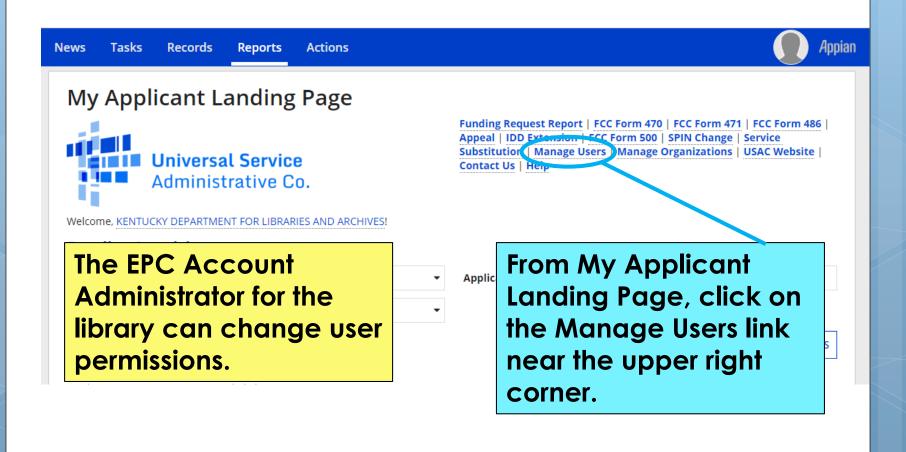

# Manage User Permissions

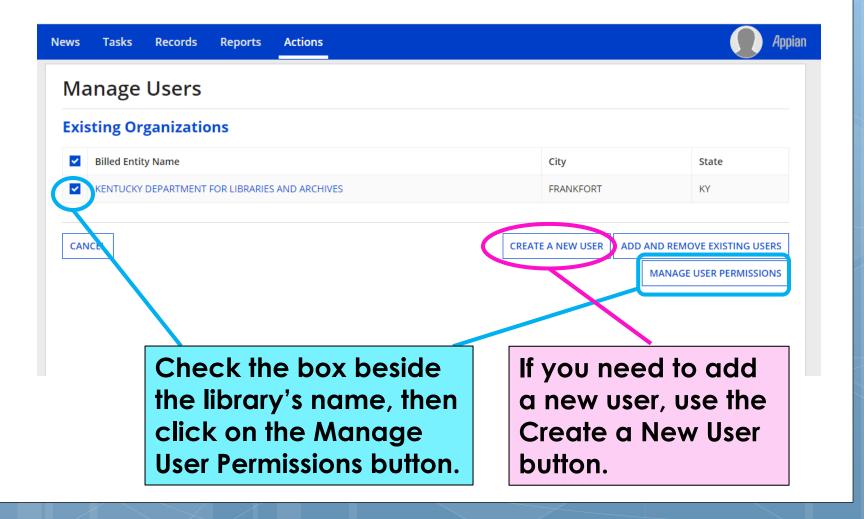

### 498 Permission

#### **Manage User Permissions**

#### **Organization Details**

Name KENTUCKY DEPARTMENT FOR LIBRARIES AND ARCHIVES

Address 300 COFFEE TREE RD FRANKFORT, KY 40601

FRANKLIN

Mailing Address PO BOX 537

FRANKFORT, KY 40602

FCC Registration 0011861408 Number

Organization Type \_ Applicant

**Phone Number** 

**Descriptions of the Form** 498 permission levels appear here.

#### **User Permissions**

In the table below, you can designate the permissions that you wish to give to each of your users for the various tasks more functionality comes online.

- · Full rights users can start, complete, submit and certify forms.
- Partial rights users can start and enter data in the form, but cannot submit and certify them.
- Form 498 School or Library Officials can start, complete, submit, certify, modify, and deactivate Forms 498.
- Form 498 General Financial Contacts can start, complete, and submit Forms 498, but cannot certify new or updated Forms 498 or deactivate existing Forms 498.

submitted Spin Change and Service Substitution requests.

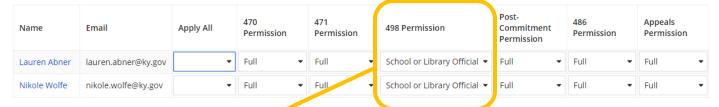

On the grid of user permissions, change the 498 Permission for the appropriate user, then click on Submit.

**SUBMIT** 

# Form 498 Walkthrough

Filing this form for the 1st time

**Return to Presentation Contents** 

# Locating the Form 498 in EPC

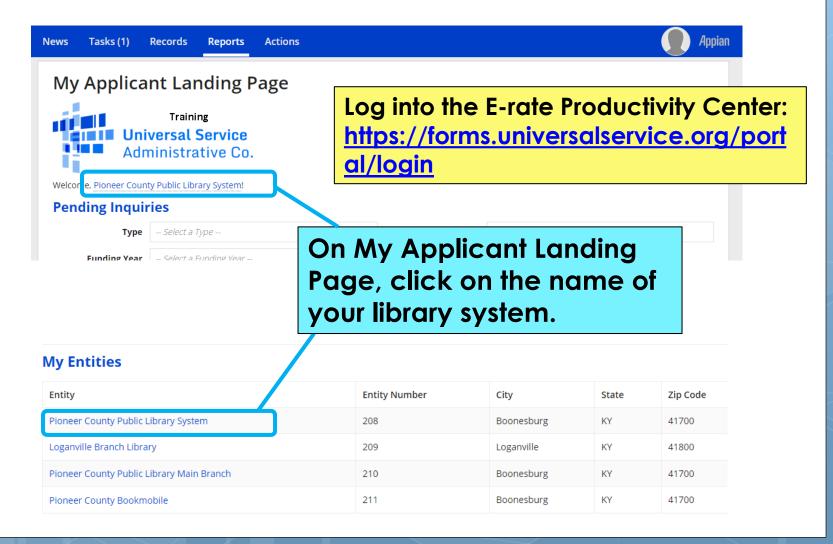

### **Related Actions**

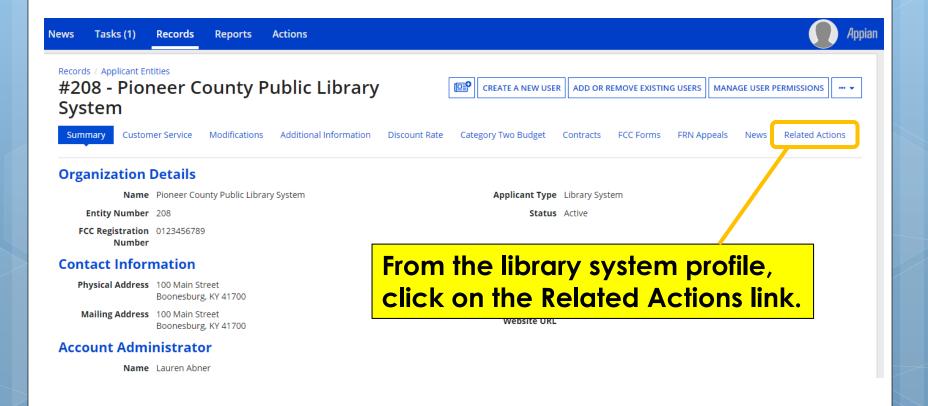

### Create FCC Form 498

Create FCC Form 486

This function allows you to create an FCC Form 486 for your entity.

Records / Applicant Entities #208 - Pioneer County Public Library System Summary Customer Service Modifications Additional Information Discount Rate Category Two Budget Contracts FCC Forms FRN Appeals Related Actions Create a New User This function allows you to create a user for your entity. Add or Remove Existing Users This process allows user to add and remove users from an organization **Manage User Permissions** This function allows you manage the permissions for one or more users. **Manage Organization** Click on the Create This function allows you to update information about an entity or BEN. **Modify Account Administrator** This process allows you to transfer the Account Administrator function to another FCC Form 498 link. **Create a Customer Service Case** This function allows you to submit a question about an E-rate form or topic. Yo submit a specific request or an attachment. **Manage General Contact** This function allows you to designate the general contact for your entity. **Manage Organization Relationships** Process to relate an Organization to another Organization Create FCC Form 470 This function allows you to create an FCC Form 470 for your entity. This function allows you to create an FCC Form 471 for your entity. Create FCC Form 498 This function allows you to create an FCC Form 498 for your entity.

# Form 498 – 1<sup>st</sup> page

#### Pioneer County Public Library System - Pioneer County Public Library FY 2019 direct deposit - 443000170

|                                                                                                    | Remittance<br>Information | Associated BENs           | Principal<br>Communication Types              | School or Library<br>Official Certification    |
|----------------------------------------------------------------------------------------------------|---------------------------|---------------------------|-----------------------------------------------|------------------------------------------------|
| Please enter an application nickname here *  Pioneer County Public Library FY 2019 direct deposit  Organization Information  Name  Pioneer County Public Library System  Name Company is Doing Business As (DBA) or Formerly Known As (FKA)    | Busi<br>Ken<br>sho<br>Gov | iness Typ<br>tucky pi     | e drop-d<br>ublic libra<br>et, 'Specia<br>t'. | ries                                           |
| Business Type (Select what type of business(es) best describes your organization Select up to three types.)*  Special District Government  Once 'Save and Continue' is clicked, you will be able to leave the form without losing any example. |                           | from this page. To return | to the in-progress form, locate               | e it under the 'Tasks' tab.  SAVE AND CONTINUE |

# General Financial Contact (1/2)

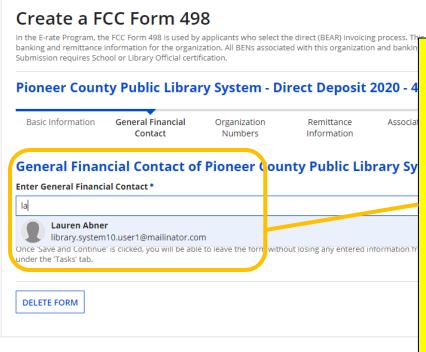

Enter a name for the General Financial Contact (must be an EPC user). When you start typing, the name will pop up—click on it, and the system will pull the contact information from the user's EPC profile.

# General Financial Contact (2/2)

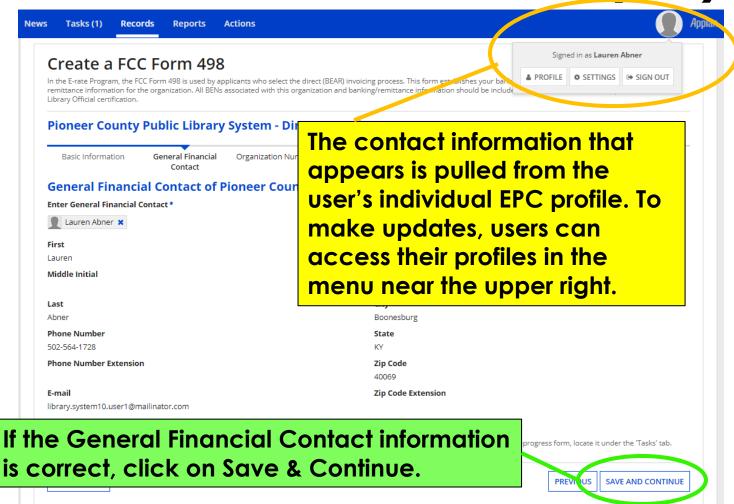

### Federal EIN and DUNS numbers

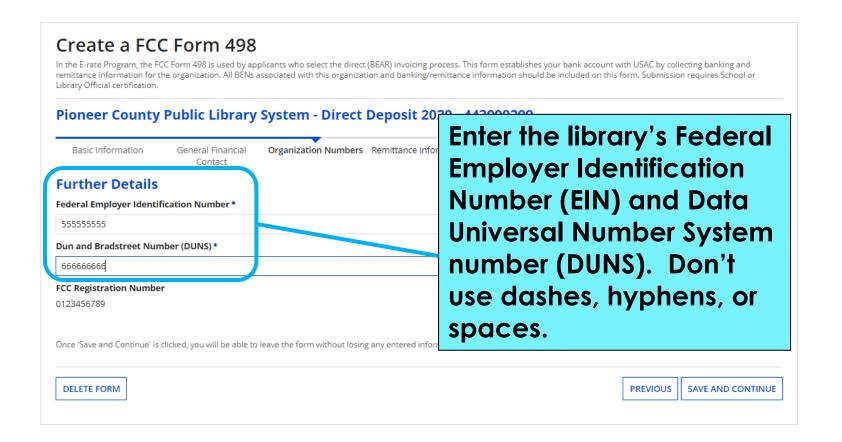

## Remittance Information

#### Create a FCC Form 498 In the E-rate Program, the FCC Form 498 is used by applicants who select the direct (BEAR) invoicing process. This form establishes your bank account with USAC by collecting banking and remittance information for the organization. All BENs associated with this organization and banking/remitta Library Official certification. Enter a Remittance Contact; this person Pioneer County Public Library System - Direct Deposit 2020 will receive e-mail notifications when Erate reimbursements have been Basic Information General Financial Organization Numbers Remittance Contact Information approved/rejected. The Remittance Remittance Contact Is the Remittance Contact the same as the General Financial Contact? Contact does NOT have to be an EPC user. If the General Financial Contact Contact Information First Name Phone N and Remittance Contact are the same Lauren Last Name Phone N person, check the box and the contact Abner Middle Initial information will auto-populate. Email Ad Title **Financial Information** Remittance Financial Institution \* Financial Institution Account Number for ACH • Community Bank of Pioneer County Please ensure any "0"s at the front of your financial institution account number are included ACH Financial Institution Transit Number \* 999999999 :luded. Enter the name of the library's bank, the e 'Tasks' tab. transit (routing) number, and the account AND CONTINUE number where direct deposits should be sent.

### Additional BENs – Leave Blank!

#### Create a FCC Form 498

In the E-rate Program, the FCC Form 498 is used by applicants who select the direct (BEAR) invoicing process. This form establishes your bank account with USAC by collecting banking and remittance information for the organization. All BENs associated with this organization and banking/remittance information should be included on this form. Submission requires School or Library Official certification.

Pioneer County Public Library System - Direct Deposit 2020 - 443000209

Basic Information General Financial Contact

#### Block 14: Billed Entity Number/F0

If you are an entity that has chosen to receive your E-rate P

**Billed Entity Number** 

208

Add Additional BEN Number

Add to List

Libraries DON'T need to add any additional BENs on this page (except in very rare circumstances where the KDLA Technology Consultant says to do this). The library system Billed Entity Number handles invoicing on behalf of all the library branches.

Once 'Save and Continue' is clicked, you will be able to leave the form without losing any entered information from this page. To return to the in-progress form, locate it under the 'Tasks' tab.

**DELETE FORM** 

PREVIOUS

SAVE AND CONTINUE

## Service Identification

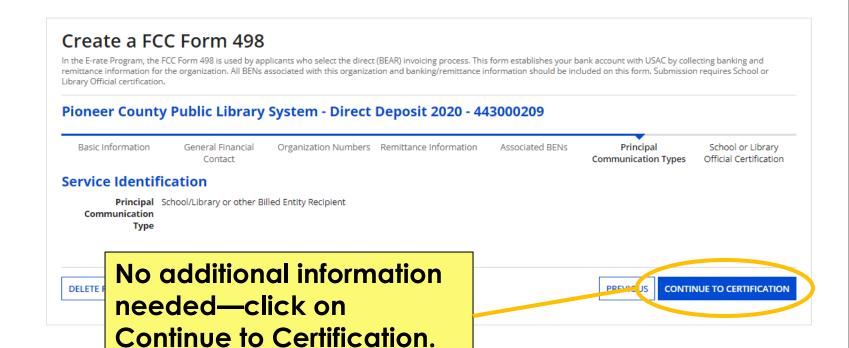

## Continue to Certification

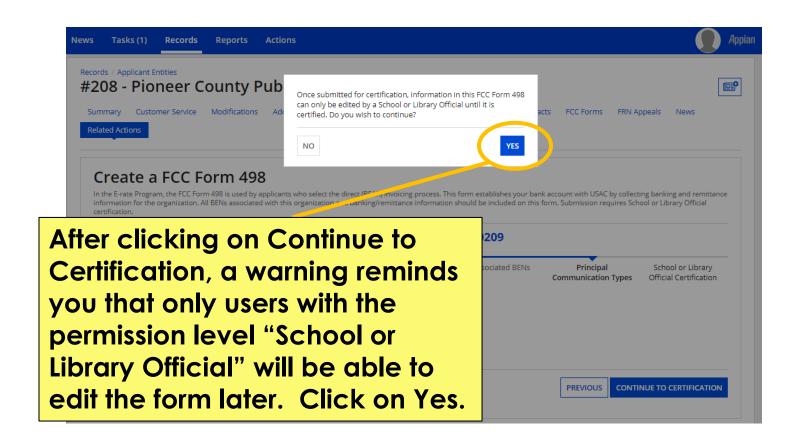

## **Review Data**

#### Create a FCC Form 498

In the E-rate Program, the FCC Form 498 is used by applicants who select the direct (BEAR) invoicing process, remittance information for the organization. All BENs associated with this organization and banking/remittance Library Official certification.

#### Pioneer County Public Library System - Direct Deposit 2020 -

Basic Information

General Financial Contact

Organization Numbers Remittance Information

#### **Review Data**

Please carefully review the data entered on the form for accuracy.

FCC Form 498 #443000209

have reviewed this form and have determined the information to be accurate.

I certify that I am a School or Library Official of the above-named entity, and that I am authorized to submit this FCC Form 498 data on behalf of the above named entity.

Persons will ally making false statements on this form can be punished by fine or forfeiture, under the Communications Act, as amended, 47U.S.C. Lecs. 220(e), 502, 503(b), or fine or imprisonment, under Title 18 of the United States Code, 18 U.S.C. Sec. 1001.

I tertify.

checkbox to certify youNFCC Form 498 Direct Deposit 2020

download link will appear under Tasks when the PDF version of the certified form is ready to be downloaded

REJECT AND DELETE FORM

If the information on the draft form is correct, check both boxes. Then click on the Certify button.

Click on the hyperlink with the FCC Form 498 #. A separate window or tab will open so you can doublecheck what you entered. Click on the Previous button to go back and make changes.

PREVIOUS

CERTIFY

### Download link on Tasks List

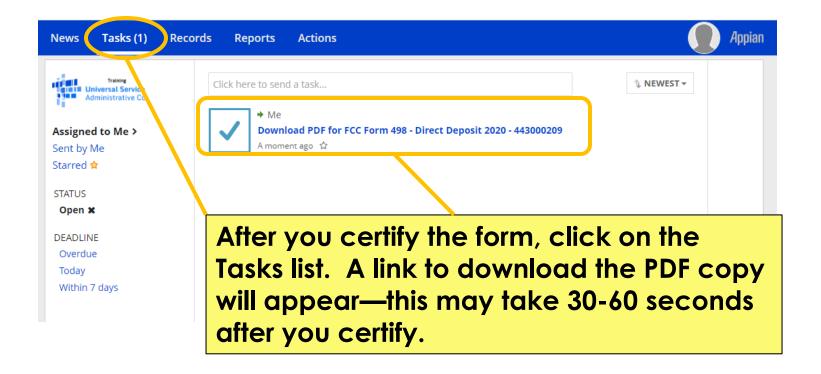

### Download link on Tasks List

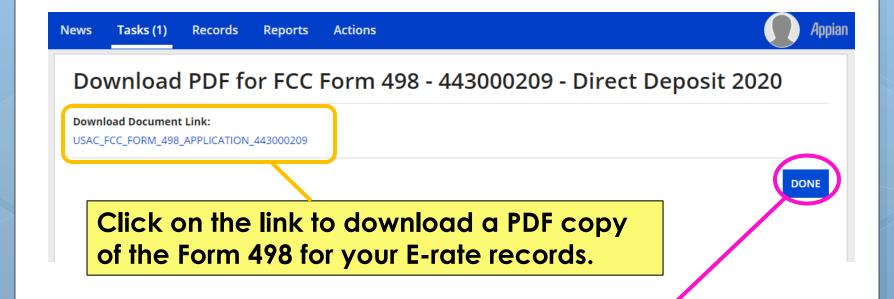

Make sure to click on the Done button after downloading the PDF. If you don't click on Done, an entry will remain on your Tasks list and you may receive periodic email reminders to complete the task.

# Your library's Form 498 ID

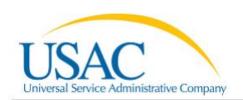

FCC FORM 498

Form #443000209 Direct Deposit 2020

Cago 1 of 2

Form 498 IDs are nine-digit numbers starting 443.

#### Organization Information

Name: Pioneer County Public Library System

Mailing Address: 100 Main Street Boonesburg,

KY 41700

**Doing Business As:** 

Federal EIN: 555555555

Dun and Bradstreet Number (DUNS):

666666666

FCC Registration Number: 012345678

#### **Remittance Contact**

Same as the General Financial Contact

Name: Lauren Abner

Title: KDLA Technology Consultant Phone Number: 502-564-1728 Ext

Email Address:

library.system10.user1@mailinator.com

**Holding Company** 

Name:

Federal EIN:

Your library's Form 498 ID is listed on the copy of the form you download from the Tasks list. You'll need this number to validate your library's banking information. Once the banking information is validation, the Form 498 ID will automatically appear in a dropdown on your library's BEAR forms.

Financial Institution Account Number for ACH: XXXXXXXXX

# Validation of Banking Information

**Return to Presentation Contents** 

### **Documentation to Provide**

- You'll need to send at least one of the following to USAC after certifying your Form 498:
  - o First page of a banking statement that clearly indicates the library name, bank name, transit (routing) number, and account number; OR
  - Voided check that indicates the library name, bank name, transit (routing) number and account number.

### **Upload Banking Documentation**

https://efile.universalservice.org/ServiceProviderManagement/V1/BankValidation

After certifying the Form 498, you should upload banking documentation as soon as possible (preferably immediately!).

This field requests the library's Form 498 ID found in the upper right corner of the certified form.

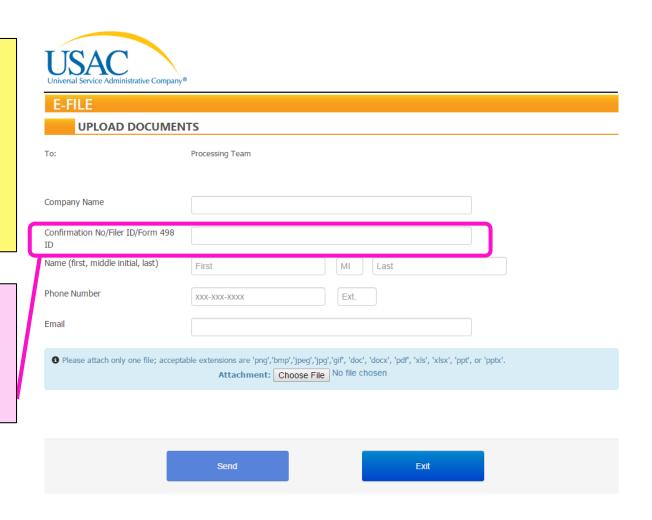

### **Alternative: Email Documentation**

- If you see errors when trying to access the upload page for banking documentation (<u>previous slide</u>):
  - o Send an email to <u>498bankverification@usac.org</u> that includes:
    - Library name
    - Form 498 ID (9-digit number starting 443)
    - Name, phone, & email for library contact person
    - Scan of voided check or bank statement showing the bank name, routing number, and account number

# **Upload Confirmation**

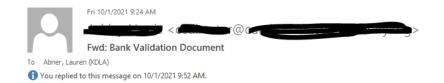

You'll receive an email after successfully uploading the banking validation document.
USAC may also request your phone number and call you for voice confirmation.

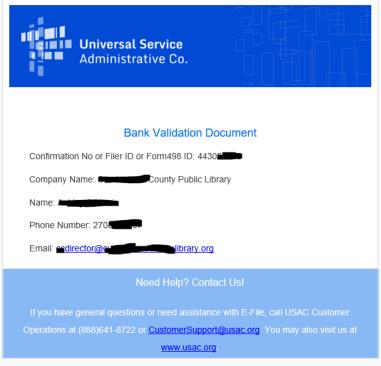

?? 2021, Universal Service Administrative Company (USAC). All rights reserved.

# Form 498 Rejection Notice

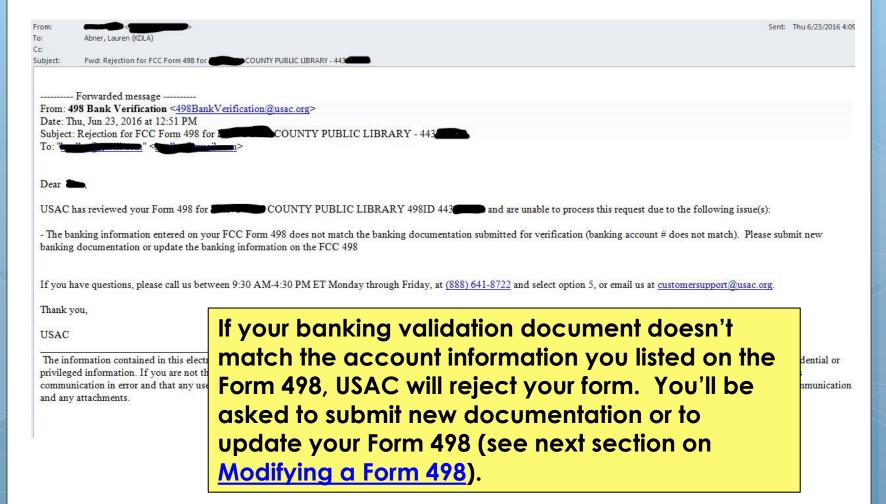

# Form 498 Approval (1/2)

- Once the banking documentation is approved, USAC will send a confirmation email from <u>498Bankverification@usac.org</u>. Usually in 1-2 business days, your library's Form 498 ID will appear in Block 1 on BEAR Forms.
- USAC will maintain your documentation only as needed to validate your banking information according to the Federal Communication Commission's records requirements. These documents will otherwise be destroyed.

# Form 498 Approval (2/2)

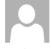

Thu 5/10/2018 10:11 AM

498Bankverification@usac.org

Your 498 ID is Approved

To Abner, Lauren (KDLA)

The approval notice may have a subject line like, "Your 498 ID is Approved".

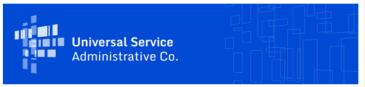

#### Your 498 ID is Approved!

Dear Lauren,

We finished verifying the banking information for KENTUCKY DEPARTMENT FOR LIBRARIES AND ARCHIVES, and your 498 ID (SPIN) is now approved and ready to use on your BEAR\* invoice!

Your 498 ID number is 443

Log into the legacy Apply Online system to start the BEAR invoicing process.

If you need further assistance with your Form 498 ID, please call us, Monday through Friday from 9:30 AM to 4:30 PM ET, at (888) 641-8722 and select option 5, then Option 2, or <a href="maillus">maillus</a> any time. For assistance with invoicing, call (888) 203-8100 or <a href="Submit a Question">Submit a Question</a> online.

Thank you,

USAC Customer Support

Form 498 ID help: (888) 637-6226; FinOps-Processing@usac.org Invoicing help: (888) 203-8100; Submit a Question usac.org/sl

\*Billed Entity Applicant Reimbursement (BEAR) for the Schools and Libraries (Erate) Program

# **Modifying a Form 498**

Necessary only if your library's remittance information changes.

**Return to Presentation Contents** 

## **Records Search**

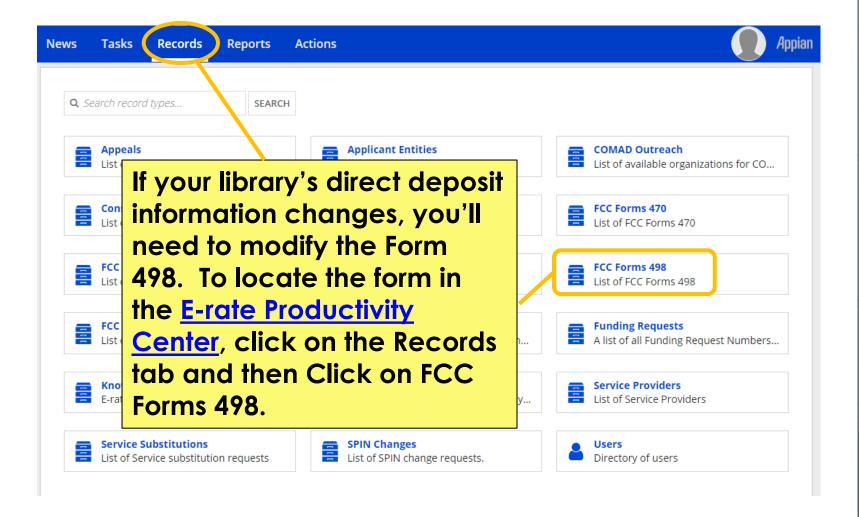

# View List of Your Form(s) 498

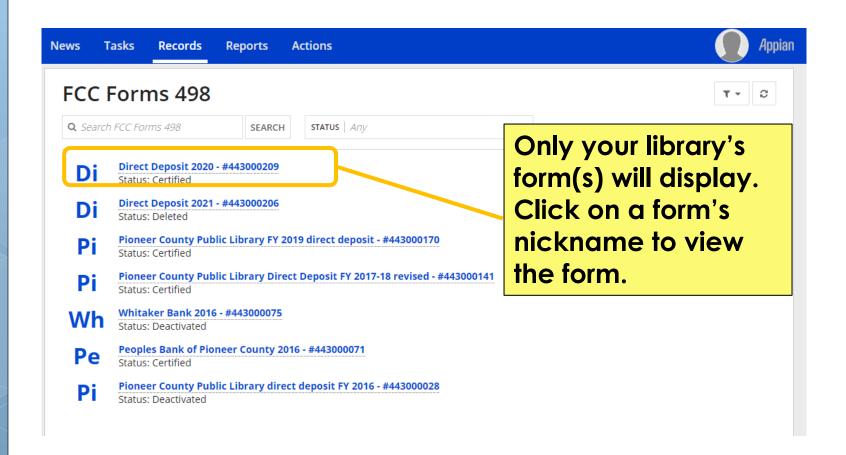

# Deactivate or Modify Form

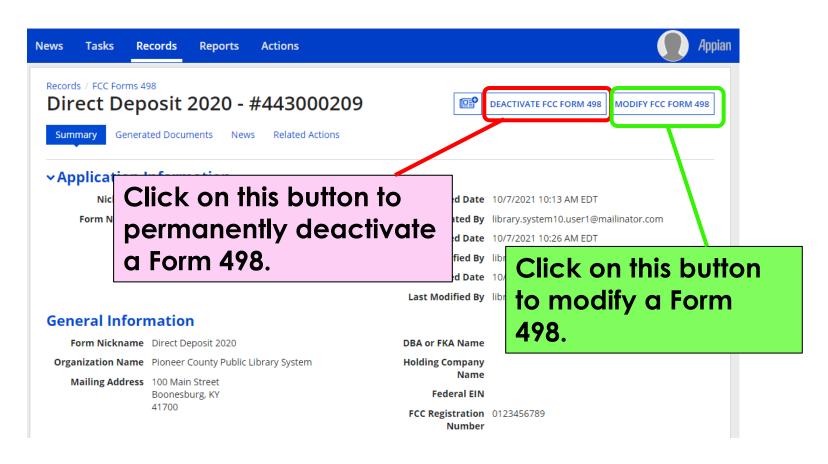

# Modifying the Form

Records / FCC Forms 498

Direct Deposit 2020 - #443000209

Summary

Generated Documents

New

Related Actions

#### Modify an Existing FCC Form 498

In the E-rate Program, the FCC Form 498 is used by applicants who select the direct (BEAR) invoicing process. This form establishes your bank account with

USAC by collecting banking and remittance information for the should be included on this form. Submission requires School or

#### Pioneer County Public Library Syste

Basic Information

General Financial Contact Organization Numbers Edit each page as needed. You'll certify the form again—just like when you completed it the first time. If you update the banking information, General Financial Contact, and/or the Remittance Contact, you MUST resubmit a validation document.

#### **Application Nickname**

Please enter an application nickname here \*

Direct Deposit 2020

#### **Organization Information**

Name

Pioneer County Public Library System

Name Company is Doing Business As (DBA) or Formerly Known As (FKA)

**Mailing Address** 

100 Main Street Boonesburg, KY 41700

Federal EIN, or TAX ID Number of Holding Company

### Contact USAC

- Form 498 approval questions:
  - USAC Customer Operations: 1-888-641-8722
     or <u>customersupport@usac.org</u>
  - All other E-rate invoicing or general issues:
    - USAC Client Service Bureau: 1-888-203-8100
      - File a customer service case in the <u>E-rate</u>
         <u>Productivity Center (EPC)</u>

# **KDLA Contact Information**

### Lauren Abner

**Technology Consultant** 

lauren.abner@ky.gov

(502) 564-1728

Please complete our brief survey. Your responses help us to improve training and are used for KDLA's grant reporting:

https://www.surveymonke y.com/r/FFY21WebinarSurv ey

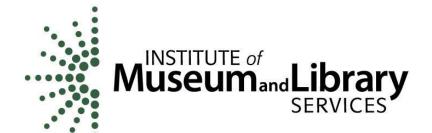

This project was made possible in part by the Institute of Museum and Library Services.

**Return to Presentation Contents**